# **大阪大学大学院工学研究科マルチメディア教育教室 工学部情報実習室利用規則**

この利用規則は,工学部情報実習室(以下「情報実習室」という。)を利用する際の注意事項 のうち、主要なものを文書にしたものです。利用する人は以下の内容をよく読んだ上で実習室 を利用して下さい。

- 1. 情報実習室の利用は授業時間のみとなります。 受講生または関係者以外は入室しないでください。
- 2. 情報実習室内及び2F フロア全てにおいて禁煙、飲食物の持込は厳禁とします。 端末機等に飲み物をこぼして故障させてしまうことの無いよう厳守して下さい。
- 3. 情報実習室内の床には多数のケーブルが配線されています。室内に傘を持ち込むと 雨水によりショートする恐れがありますので、持ち込まないようにして下さい。
- 4. 端末やシステムのトラブル、質問等は教務課教育企画係(内線 4176)で対応します。
- 5. 端末利用後は利用個所の後片付けと清掃を行い、実習室内の整理整頓を心がけて下さい。
- 6. 室内での携帯電話の通話は禁止します。マナーモードにするなど留意して下さい。
- 7. 以上の他、実習室内の各種掲示に注意し、授業担当教員等の指示にしたがって 利用して下さい。

※一時利用に関しましては、下記の連絡先までお問合せください。

教務課 教育企画係 内線 4176 kou-kyomu-kk@office.osaka-u.ac.jp

## GSEコモン棟 U1W-211/212実習室 AVシステム取扱い説明書

### • 送受信方法

送出側教室で6のシーン選択スイッチの送出を押します。 受信側教室のシステム電源ON/OFFにかかわらず、受信スイッチが点滅します。 このとき、点滅している受信スイッチを押すと受信状態になります。 また、受信スイッチを押さなくても2分後に自動的に受信状態になります。

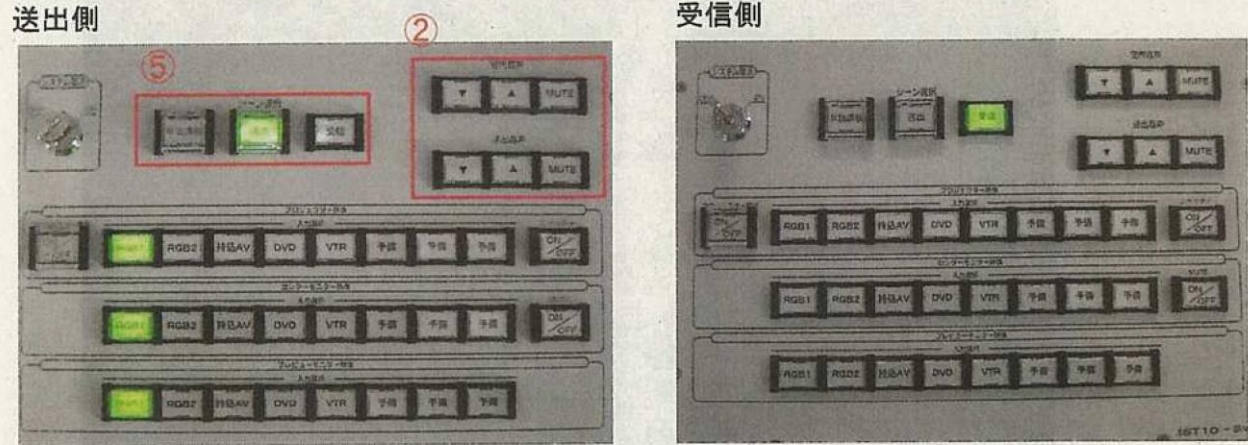

\*受信側教室はスイッチ操作はできません

### ·音量操作

②のスイッチにて送出側室内、送出音量をそれぞれ調整可能です。

·映像系操作

プロジェクター電源、プロジェクター映像、センターモニター映像について、受信側 教室は送出側教室のクローンとしてまったく同じ動作をします。

映像選択操作は、単独講義時と同様です。

\*送出側教室でプロジェクター電源ONの状態で送出開始した場合、受信側もONの状態で起動しま す。送出側でプロジェクターをOFFすると、受信側もOFFします。

### · 連携解除

1、送出側で操作する場合

⑤の単独講義スイッチまたは送出スイッチを押します。送出側教室は単独講義状 態になります。受信側教室は、キースイッチがOFFの場合そのままOFF、キー スイッチがONの場合、単独講義状態になります。

キースイッチをOFFにした場合は送出側教室OFF、受信側教室は上記と同様で 寸。

2、受信側で操作する場合

キースイッチOFFの場合は操作できません。 受信時にキースイッチをONしても動作状態は変わりません。 \*この状態でキースイッチをOFFにしても電源操作はできません キースイッチON時に単独講義スイッチを押すことで解除します。 GSEコモン棟 U1W-211/212実習室 AVシステム取扱い説明書

・システム電源ON

①のキースイッチを右に回すと、写真の状態(単独講義状態)で起動します。 このとき、マイクが使用可能です。また、4のプロジェクター映像で選択されて いるソースの音声も出力されます。

·音量操作

2の室内音声スイッチにて音量調整を行います。

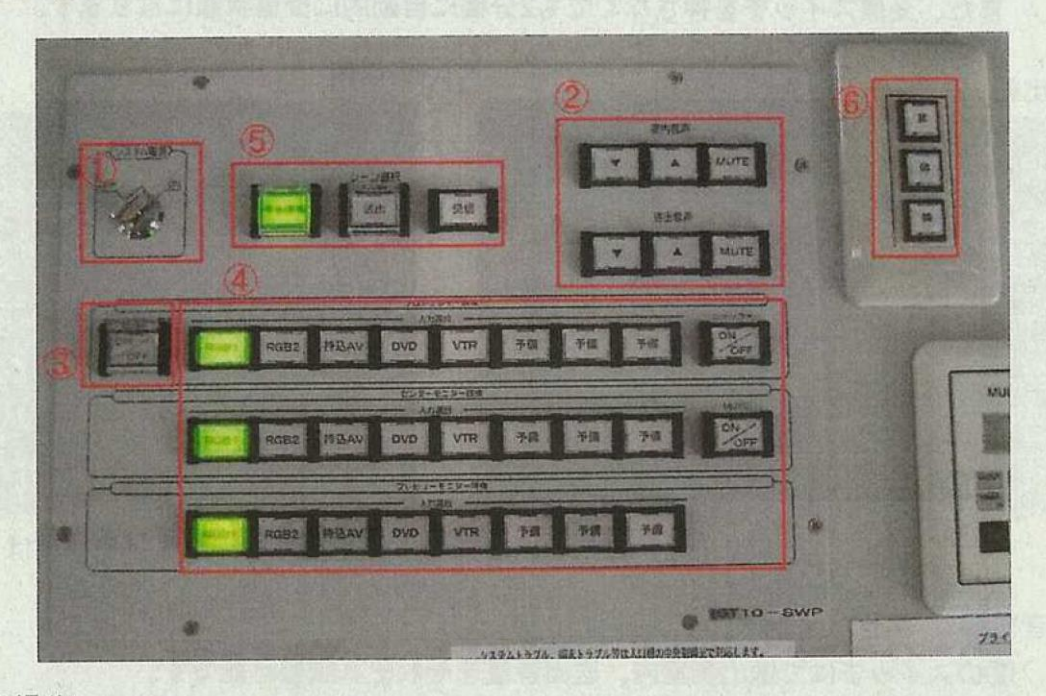

・映像系の操作

③のスイッチにてプロジェクター、プラズマディスプレイの電源を入れます。 このとき、スクリーンが連動して降下します。 \*雷源投入時、プロジェクターが映写されるまで数分かかります。

4のスイッチにて各映像機器(プロジェクター、プラズマディスプレイ/センターモニタ ー/卓上プレビューモニター)に映す映像を選択します。 音声は、プロジェクター映像で選択されているソースが出力されます。

レス井モンタ

シャッター、MUTEスイッチにて、電源を入れたまま映像、ソース音声を消すことが 可能です。

6のスクリーンスイッチは、通常使用時には操作不要です。

映像系のみOFFの状態にするには、3のスイッチでプロジェクター、プラズマディス プレイの電源をOFFします。このときスクリーンは連動して格納されます。

\*プロジェクターOFF時にクーリングが開始されます。このとき電源再投入まで数分かかります。 再投入時、プロジェクター上部に設置されている赤いランプが点灯していれば、所定の時間が 経過した後、自動的にプロジェクターがONします。

・システム電源オフ

どのような動作状態であっても、キースイッチをOFFすることで終了可能です。

# **大阪大学 工学部・工学研究科 CALL・CAD 室**

# **コンピュータシステムの概要**

2017 年春、工学部 CALL・CAD (US1-201/202)教室の教師用 PC 1 台、学生用 PC 50 台が Windows10 に更新されました。 PC には、工学部学生のデザイン教育のため、Autodesk『3ds Max 2017』,『Revit』と、PTC『CREO (旧 Pro/ENGINEERR)』の大学 教育用の三次元 CAD/CAE ソフトウェアが搭載されています。さらに、CALL などコンピュータを用いた講義・実習・演習を 円滑に進められるよう、中間モニターへの画像転送用分配器と授業支援システム SkyMenu ならびにAV機器類が整備されています。

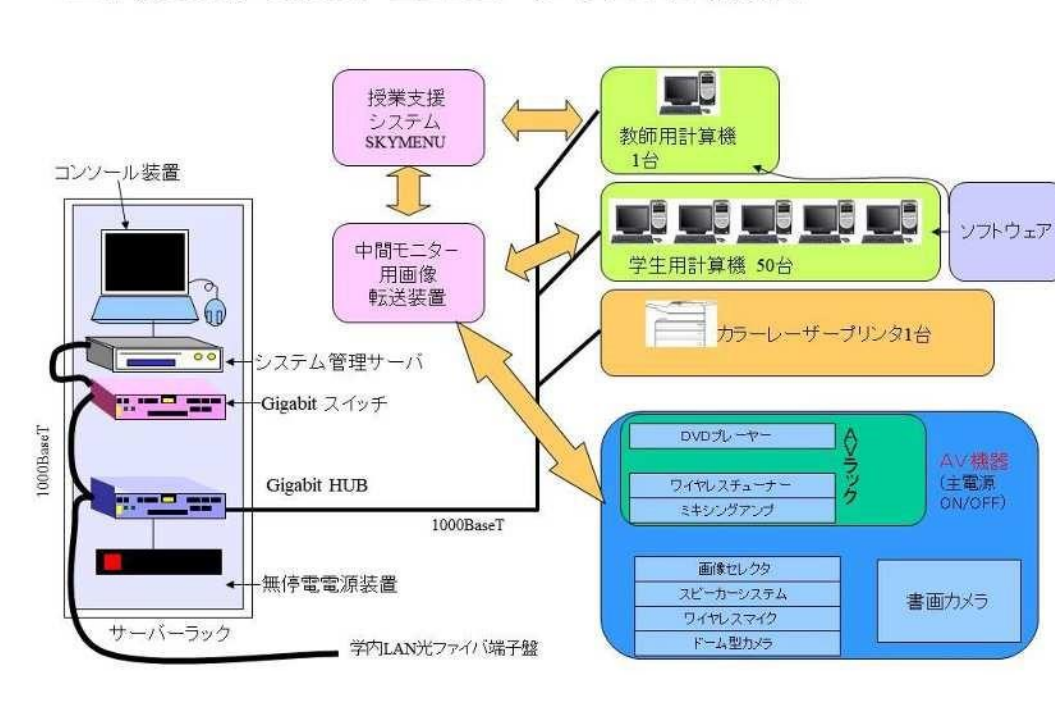

工学部CALL·CAD室 コンピュータ・システム 構成図

# **コンピュータシステムの保守・運用に関して**

工学部 CALL・CAD (US1-201/202)教室は、工学研究科マルチメディア教育教室規程の第5条 第 1 項の規定に基づき設置された「大阪 大学工学研究科マルチメディア教育教室運営委員会」の下、マルチメディア教育運営検討ワーキングを設け、「工学部 CALL・CAD 室利用規則」 と「工学部 CALL・CAD 室オンライン保安カメラ運用規程」に従って運用されています。工学部 CALL・CAD 教室は教育企画係が備品を管理 されていますが、US1 棟が工学部の端に位置し、教室に職員が常駐していないため、施錠管理は「US1 棟-201,202 教室扉のナンバーロッ クについて」の申し合わせに従って、授業担当者の責任で実施されています。保安カメラに関しては GSE コモンウエスト(U1W)2 階マルチメ ディア教育教室へ、サーバーラック内 ODINS ネットワーク機器の管理に関しては社会連携室へ、教室の利用や備品に関する問い合わせ、その 他のコンピュータシステムの管理に関しては教育企画係へ連絡いただくようお願いします。

授業ご担当者には、コンピュータのトラブルに関して、速やかに工学部CALL・CAD 教室管理者(kou-kyomu-kk@office.osakau.ac.jp ) 宛にメールでご連絡いただくとともに、次の授業担当者へ「教壇の奥の白板右下にメッセージ」を残して伝言するようにしています。なお、プリ ンターのトナーを除き、プリント用紙などの消耗品は、授業担当者の責任で準備して使用されています。講義資料は、各 PC の D ドライブに授 業名等のフォルダを作成して、利用いただいています。

# **工学部 CALL・CAD 教室利用規則**

この利用規則は、工学部 CALL・CAD 室【US1 棟 2 階 201・202 号室】(以下「CALL・CAD 室」という。)を利用する際の注意事項のうち、 主要な箇所を文書にしたものです。

利用する方は以下の内容をよく読んだうえでお使いいただきますようご協力お願いします。

- 1.CALL・CAD 室は授業のみで使用する部屋ですので、**学生のみでの使用は禁止**しております。予めご了承ください。
- 2.CALL・CAD 室内は**禁煙、飲食物の持ち込みは厳禁**とします。この規則を守れない学生は担当教員に報告し、当教室の入室を禁止します。 端末機等に飲み物をこぼして故障させてしまうことの無いよう厳守してください。
- 3. CALL・CAD 室内の PC 及び機器等はすべて共用物です。PC の設定やデスクトップの背景(壁紙)等を勝手に変更しないようにお願いし ます。
- 4.CALL・CAD 室内の床には多数のケーブルが配線されています。傘を座席まで持ち込むと雨水によりショートする恐れがありますので、 入り口横にあります傘立てに置いてください。
- 5. 学生用計算機を除く、サーバー・ネットワーク機器や空調などは授業担当教員等の指導による場合を除いて操作しないようお願いします。
- 6.学生用計算機端末を利用するためには、授業ごとに登録された ID によるログインが必要です。利用後は、授業担当教員の指示に従って シャットダウンあるいはログオフしてください。
- 7.各端末からは、WEB メール送受信が可能です。
- 8.CALL・CAD 室及びコンピュータ内データの整理整頓に努め、利用時には利用箇所の後片付けと清掃を行ってください。(必要があれば 授業担当教員等の指示に従って、マイドキュメントあるいは D ドライブ内に授業毎に登録された ID 名のディレクトリを作成して各自の データを保存してください。コンピュータ内の各自のデータは各自の USB メモリーでバックアップしてください。共有コンピュータ内の データは HD 故障などで消失する可能性があります。データ損失には一切責任を負いませんのでご注意ください。なお、C ドライブは、 毎回、初期設定に戻り、学期末に学生用計算機のユーザーディレクトリを消去します。)

**工学部 CALL・CAD 室オンライン保安カメラ運用規程**

- 1) 工学部 CALL-CAD 室に設置された「外国語とデザイン教育のためのコンピューターネットワーク施設」の保安管理のために録画装置 を設置し、3台の無人カメラを 24 時間作動させる。
- 2) カメラは固定、無音であり、作動中(撮影中)も学習等に支障をきたすことはない。また、録画用であり、音声は記録されない。
- 3) 録画装置の制御機器及びモニターは、GSE コモンウエスト(U1W)2 階マルチメディア教育教室に設置する。
- 4) 録画室は教員不在時に施錠し、モニター映像の点検は、管理者、または、管理者の認めた者に限るものとする。
- 5) 録画データは 1 週間程度保存し、通常は再生されることなく、引き続き上書き・再利用される。
- 6) 問題発生時に録画データを点検するのは、管理者、または管理者の認めた者とする。
- 7) 録画データは、保案管理の目的以外に使用しない。
- 8) 管理は、マルチメディア教育教室が行う。

## **US1棟ー201,202教室扉のナンバーロックについて**

- 工学部 CALL・CAD 教室の2箇所の扉のナンバーロック錠の取り扱い方法について説明します。
- ●美和ロック製ランダムナンバーロックです。暗証番号は4~10桁登録でき、液晶画面に表示されているナンバーを順に押すことでドアを開 施錠できます。液晶画面に表示される数字の位置が毎回変わるので、画面をよくみて押してください。
- ●周りが暗い場合でもバックライトが点灯しますので数字が見えます。カバーをあけてから液晶画面をどこでもいいのでタッチすると点灯し ます。
- ●開錠するには以下の手順で操作します。
	- 1.液晶画面保護カバーをあける(黒いカバー、ボタンをおすと上に跳ね上がる)

2.どこでもいいので液晶画面をタッチする。

3.数字が現われるので暗証番号を順にタッチする、数字の位置は毎回違うので注意。

4.「E」と表示されている液晶部分をタッチする。

5.番号が正しければ「YES」と表示されるので、8秒以内にドアノブを押し下げると開錠されドア を開けることができる。

施錠するには開錠状態で開錠と同じ操作をすると施錠されます。もしくは

1.液晶画面保護カバーをあける。

2.どこでもいいので液晶画面をタッチする。

3.「E」をタッチする。

4.「YES」と表示されるので、8秒以内にドアノブを押し下げると施錠される。

●暗証番号を3回間違えると、5分間、機能停止しますのでご注意ください。電池が切れた場合等の非常時には鍵で開施錠できます。(鍵は教 務課で管理されています。)

「工学部 CALL・CAD 室利用規則」に従って、授業担当教員は授業前に開錠し、授業終了後に 201 室と 202 室の 2 箇所の扉を施錠して ください。所定の利用時間(授業での利用にあたっては、当該科目の授業時間)以外の時間に CALL・CAD 室を利用しようとする場合は、 あらかじめ、授業担当教員等の許可を受けて、その立ち合いのもとで利用してください。

**コンピュータシステム利用手順(教室にて掲示)**

- 1. 学生用計算機 50 台(Windows 10)は、教師用計算機の電源に連動して自動起動します。
- 2. 授業毎に登録された ID で教師用計算機にログオンすると、授業支援ソフト SKYMENU が自動起動します。
- 3. 授業支援ソフト SKYMENU の「ログオン」 「リストを指定してログオン」 リスト一覧の中から、受講学生を選択 → OK (学生用計算機 50 台 一斉ログオン)
- 4. 授業終了後に学生用計算機を SKYMENU で「一斉電源 OFF」した後、教師用計算機をシャットダウンしてください。 なお、次の時間の講義予定がある場合、サインアウト(ログオフ)の操作だけで施錠して退室ください。 (電源が入っていても、午後 8 時に自動停止します。)
	- (1) 学生用計算機端末を利用するためには、授業毎に登録された ID によるログオンが必要です。 利用後は、授業担当教員等の指示に従ってシャットダウンあるいはログオフしてください。
	- (2)CALL・CAD 室及びコンピュータ内データの整理整頓に努め、利用終了時には利用箇所の後片づけと清掃を行ってください。 (必要があれば授業担当教員等の指示に従って、マイドキュメントあるいは D ドライブ内に授業毎に登録された ID 名のディレク トリを作成して各自のデータを保存してください。コンピュータ内の各自のデータは、各自の USB メモリーでバックアップしてくだ さい。共有コンピュータ内のデータは HD 故障などで消失する可能性があります。なお、C ドライブは、マイドキュメントとデスクト ップを除き、毎回、初期設定に戻ります。また、学期末に学生用計算機のユーザーディレクトリは消去します。)

**工学部 CALL・CAD 教室利用時間** 原則、授業時間のみ利用可。